# Getting Started Guide - Mini-grid

This Getting Started Guide will walk you through the following scenario: finding all of the communities in Ondo state that are more than 10km from the grid, have more than 200 households, and less than 40% households have access to electricity in the community. Then, the guide will review the process for downloading all of the data about the desired communities in a .csv file.

For answers to questions about data definitions and symbology (i.e. circle colors), please see the FAQ on the app.

## Table of Contents

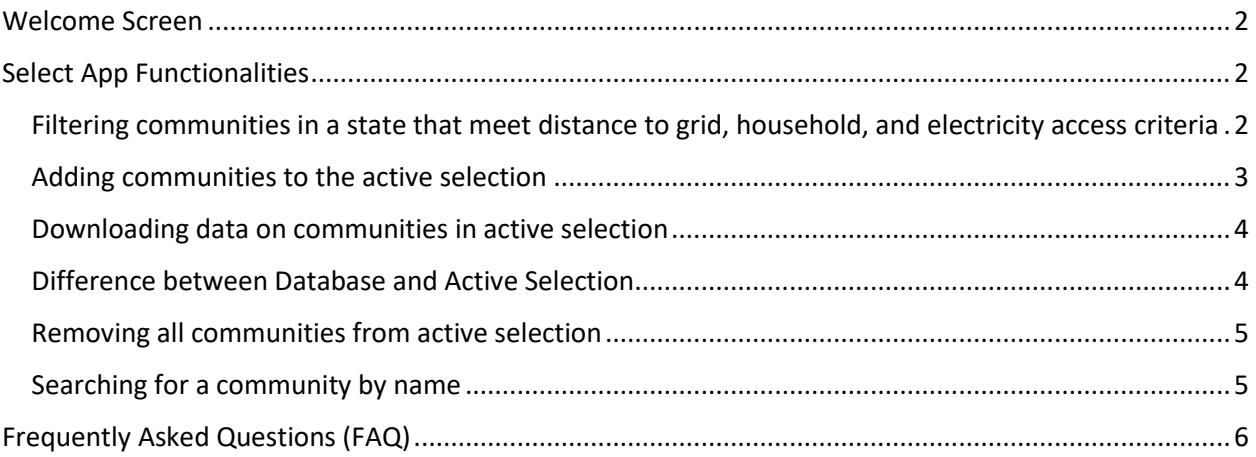

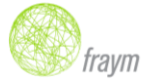

#### <span id="page-1-0"></span>Welcome Screen

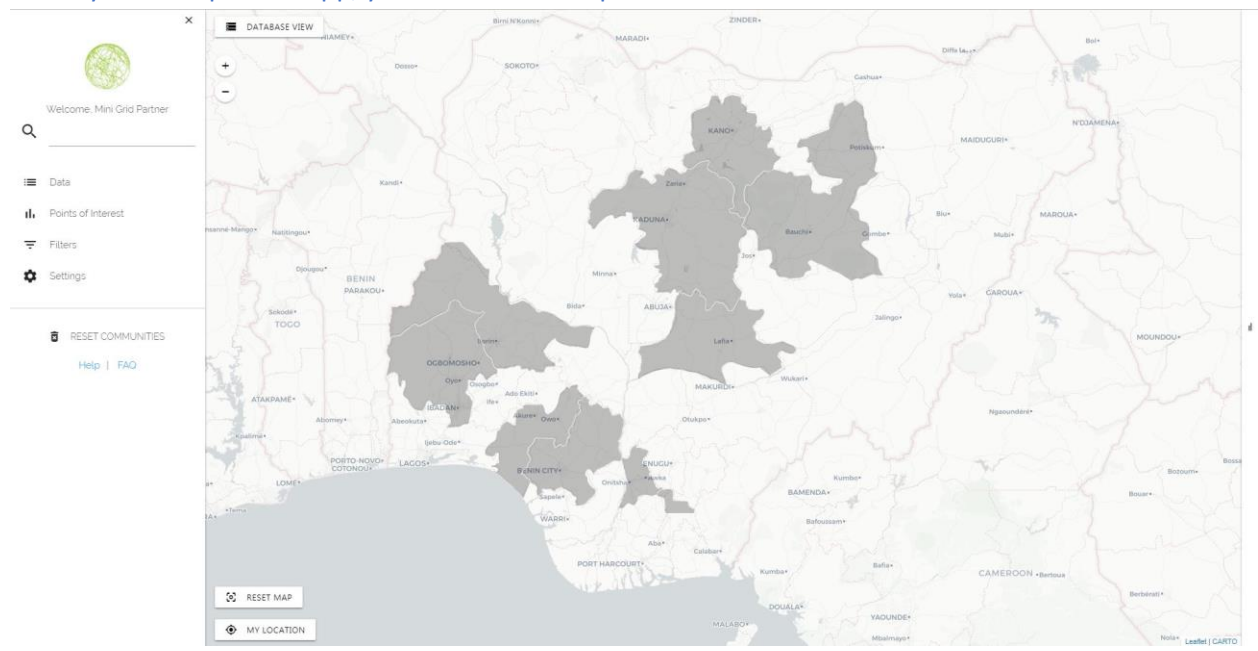

When you first open the app, you will see this map and a menu on the left-hand side.

#### <span id="page-1-1"></span>Select App Functionalities

<span id="page-1-2"></span>Filtering communities in a state that meet distance to grid, household, and electricity access criteria

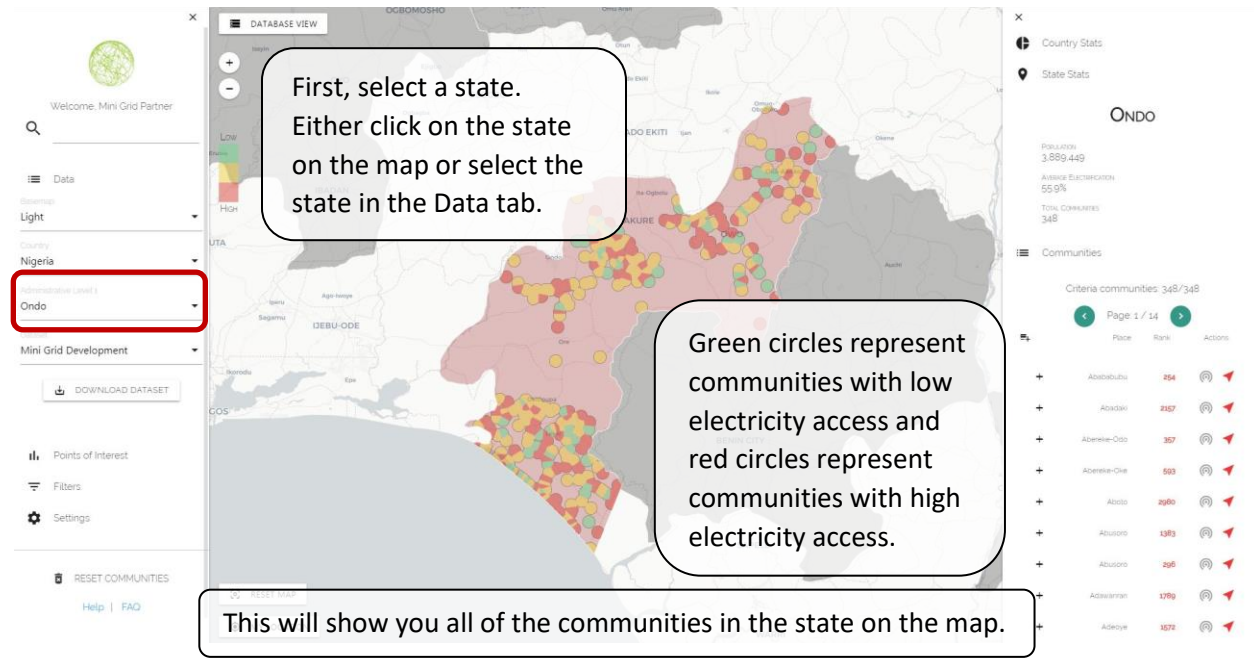

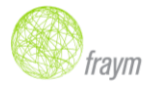

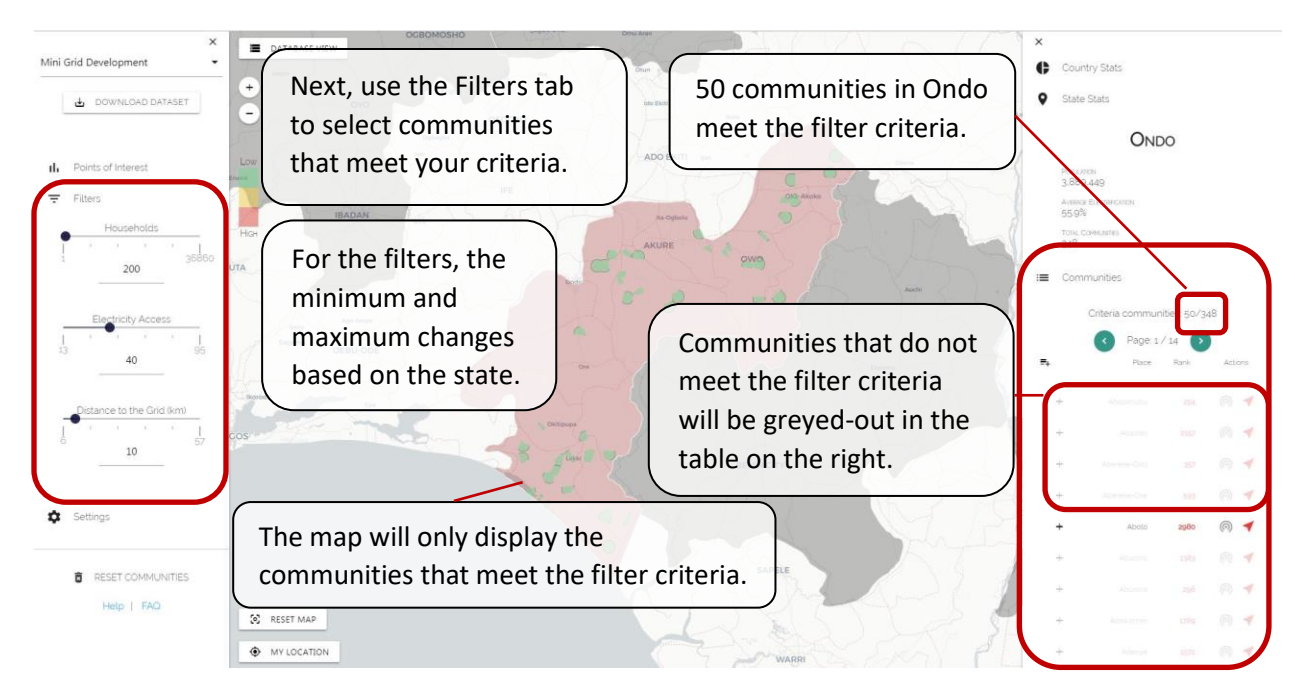

#### <span id="page-2-0"></span>Adding communities to the active selection

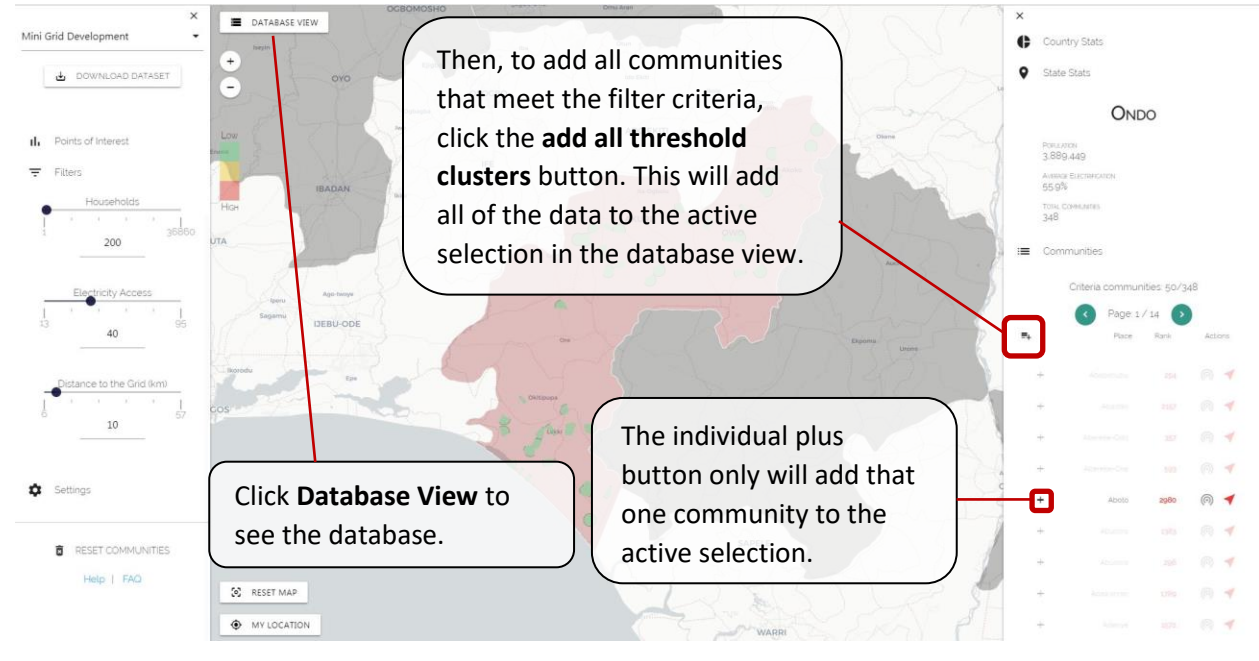

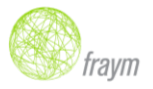

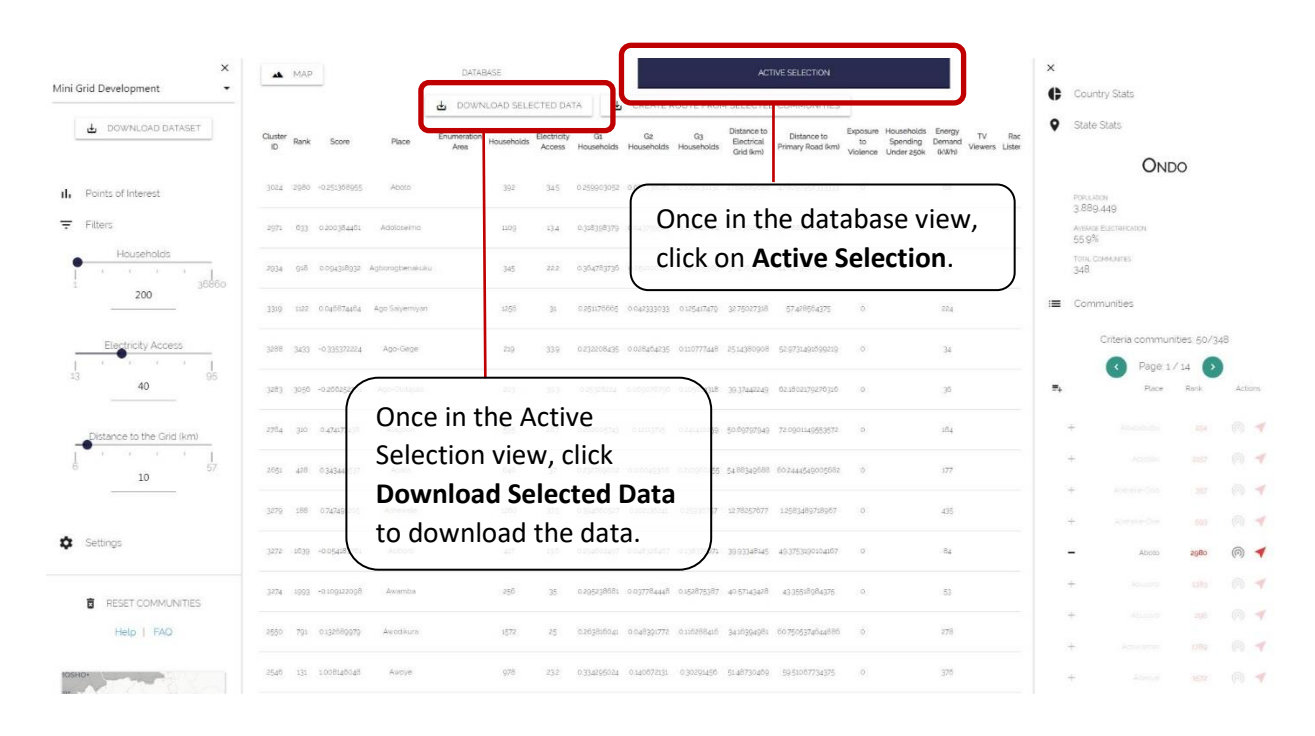

#### <span id="page-3-0"></span>Downloading data on communities in active selection

#### <span id="page-3-1"></span>Difference between Database and Active Selection

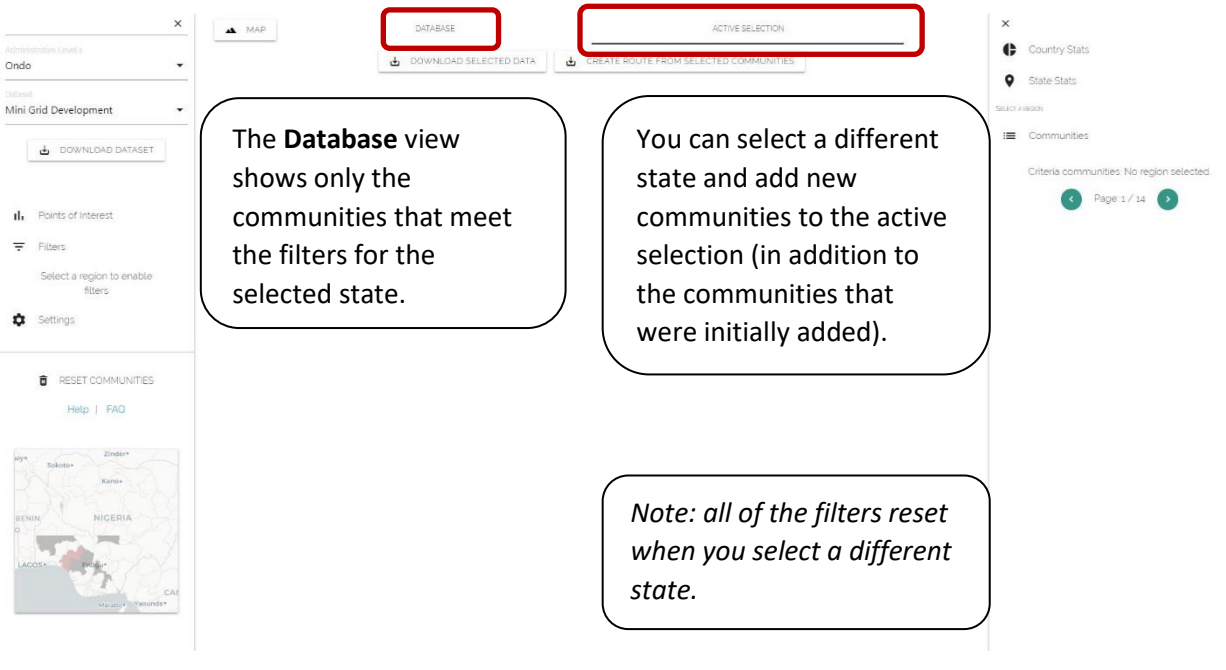

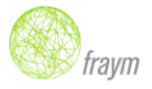

#### <span id="page-4-0"></span>Removing all communities from active selection

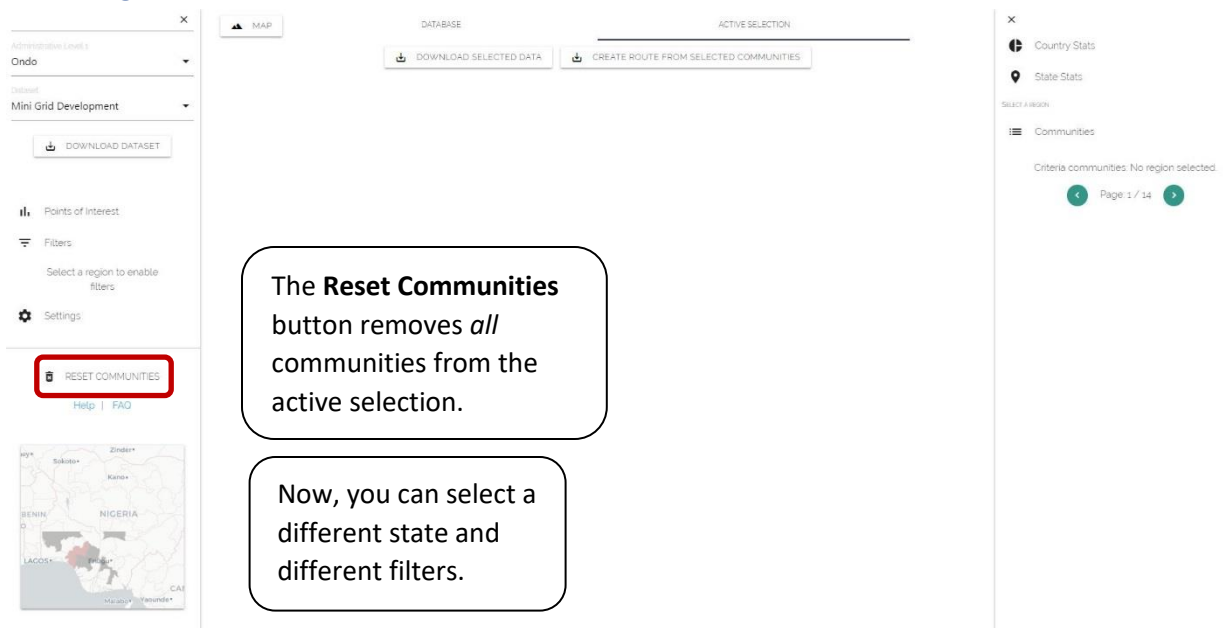

#### <span id="page-4-1"></span>Searching for a community by name

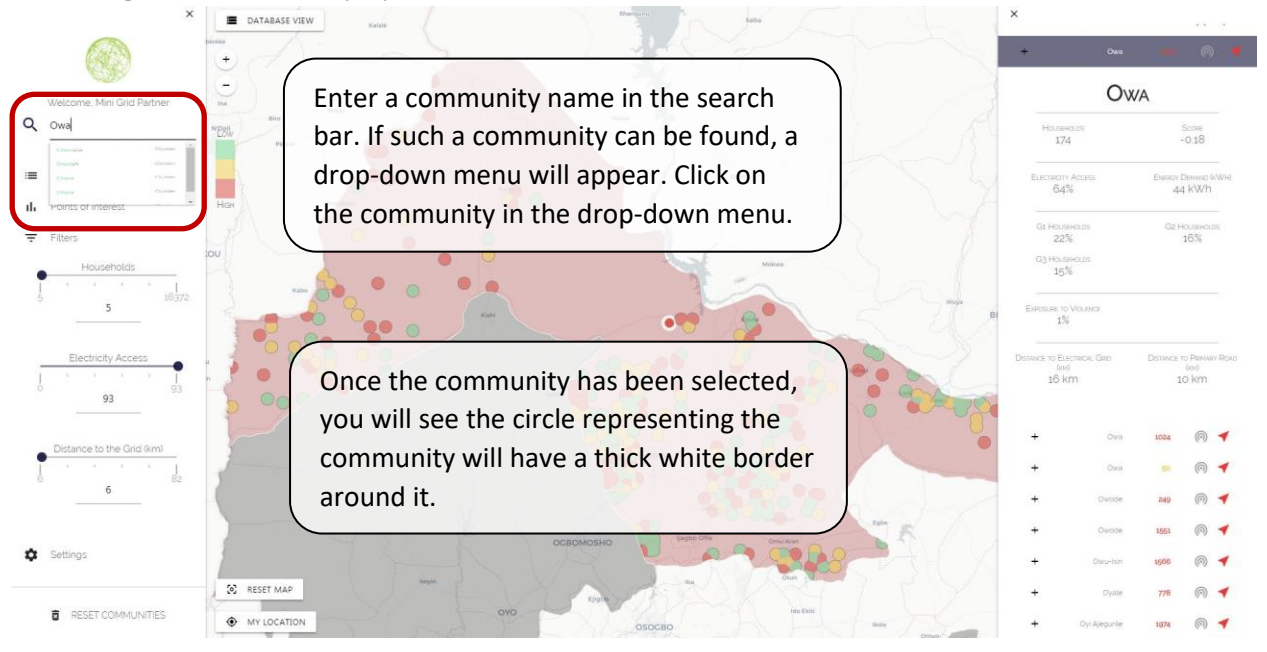

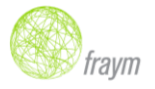

### <span id="page-5-0"></span>Frequently Asked Questions (FAQ)

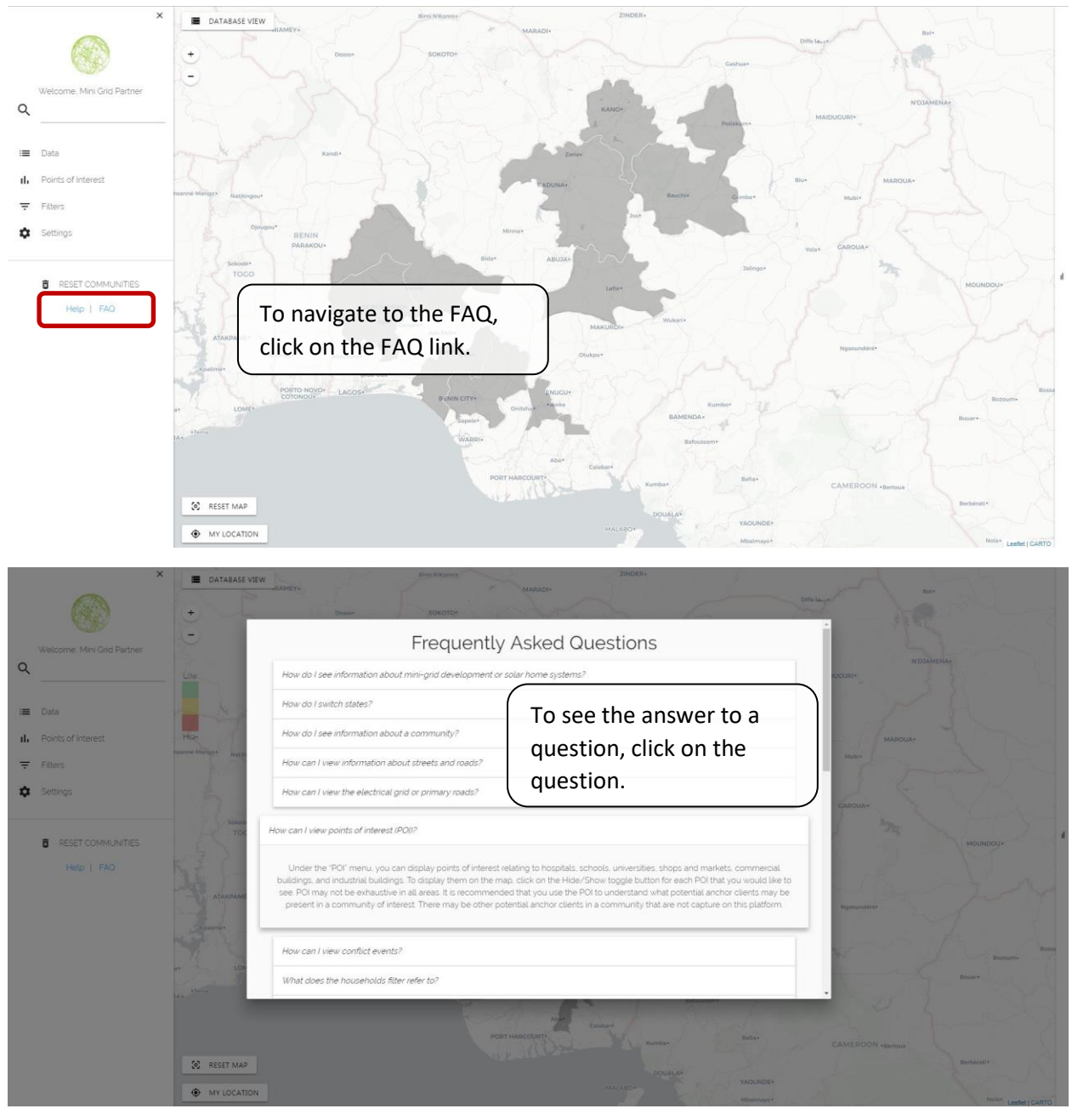

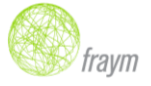